**Práctico 2 – Introducción a la Microscopía II**

# **NOCIONES DE IMAGEN DIGITAL, MEDICIÓN DIGITAL Y BARRAS DE CALIBRACIÓN**

Las imágenes obtenidas con cámara analógicas, telescopios, microscopios u otros tipos de instrumentos ópticos presentan variaciones continuas de tonos de sombras y de color. Este tipo de imágenes se denominan de **tono continuo** o analógicas, ya que los distintos tonos de sombras se mezclan de forma continua sin ningún tipo de interrupción o separación. A diferencia de las imágenes de tono continuo, las imágenes obtenidas por cámaras digitales presentan variaciones de **tono discreto**, es decir, ya no existen variaciones continuas de sombras o color. Este tipo de imágenes se denominan **imágenes digitales**. Estas variaciones discretas corresponden a pequeños bloques -las unidades fundamentales que forman la imagen- los **píxeles** *(picture elements)*. Por lo tanto, uno podría definir a una imagen digital como un arreglo de píxeles en una matriz de M columnas x N filas. La **resolución** de una imagen digital está determinada por el número total de píxeles que posea. Cuanto más píxeles posea una imagen para un mismo tamaño, mayor será su resolución. Por ejemplo, en la Figura 1 se puede observar las diferencias de resolución al variar la cantidad de píxeles. En la estrella de mar de la figura 1a (que posee una resolución de 175X175 píxeles, es decir, está compuesta por una matriz de 175 píxeles de alto y 175 píxeles de ancho), se observan muchos más detalles de la anatomía de la estrella en comparación con las siguientes imágenes (1b-f).

#### **Spatial Resolution Effect on Pixelation in Digital Images**

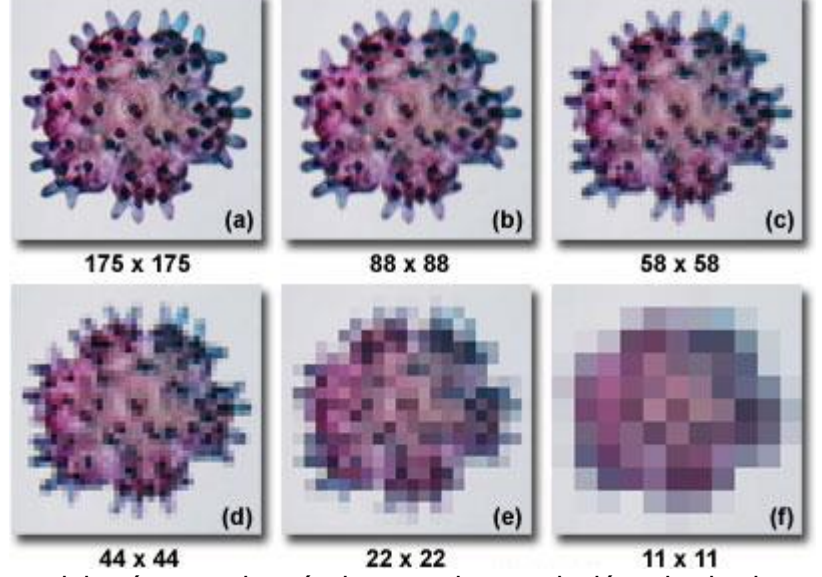

**Figura 1.** Efecto del número de píxeles en la resolución de la imagen. Tomado de www.olympus.magnet.fsu.edu

La matriz MxN describe únicamente la forma de la imagen. Se necesita otro parámetro, **intensidad**, para definir completamente a una imagen digital. Entonces, una imagen digital está formada por una matriz de píxeles (a x b x c), donde a y b representan el ancho y el alto respectivamente y c es la profundidad de color o **profundidad de bit**. Podríamos decir que es la tercera dimensión de la matriz, la que permite que cada píxel pueda tener un número determinado de intensidad (ver Figura 2). Cada píxel tiene su propio valor de intensidad. Si todos los pixeles tuvieran el mismo valor, la imagen sería una sombra uniforme; todo negro, banco o gris. Las imágenes en blanco y negro solamente tienen intensidad para los grises más oscuros (negro) y los grises más claros (blanco). Los valores de intensidad están definidos por **bits** *(binary digit)*.

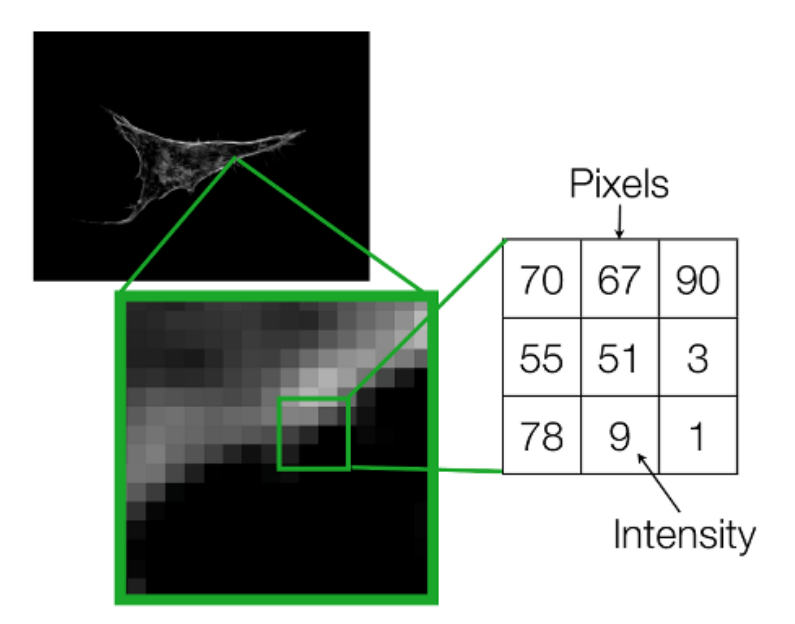

**Figura 2**. Micrografía de una célula en cultivo utilizando un microscopio de epifluorescencia. El recuadro verde muestra una imagen ampliada de una región del límite celular. Nótese los píxeles con distintas escalas de grises (izquierda) y los valores de intensidad o profundidad de bit (derecha). Modificado de Rhode, A; *Introduction to Image Analysis*.

Un bit es la unidad de información que equivale a la elección de dos posibilidades: 0 o 1. Un rango de intensidad de 8 bits tiene 256 posibles valores, 0 a 255. Esto se puede evidenciar matemáticamente como 2<sup>(# de bits). En una imagen de 1 bit, o imagen binaria, 2<sup>1</sup> = 2 posibles</sup> valores, mientras que, en una imagen de 8-bits (2<sup>8</sup>) se obtienen 256 valores posibles (ver Figura 3).

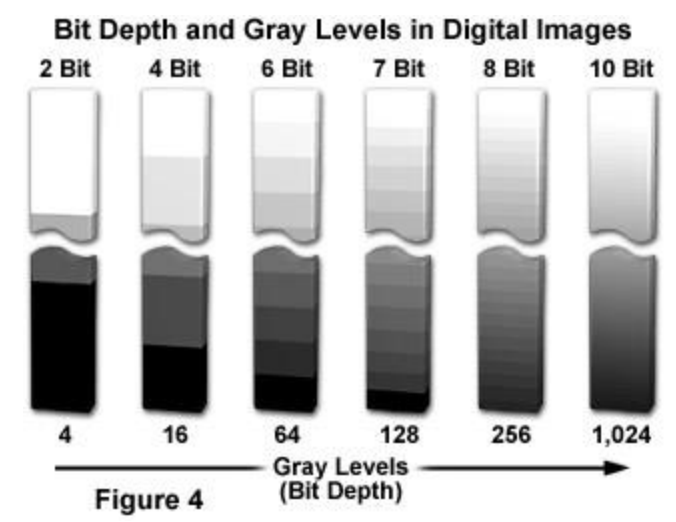

**Figura 3.** Relación entre profundidad de bits y escala de grises. Tomado de www.zeisscampus.magnet.fsu.edu

Pueden existir diferencias entre la visualización de una imagen y la información que posee. Esto tiene particular importancia en las imágenes obtenidas por microscopía de fluorescencia. Se pueden encontrar dos escenarios posibles:

- 1. Imágenes que se ven iguales pueden tener diferentes valores de píxel.
- 2. Imágenes que se ven diferentes aún pueden contener los mismos valores de píxel.

Esto podría deberse a que las imágenes presentan distintas **LUT** *(lookup tables)*. Una LUT es esencialmente una tabla de equivalencias que convierte los valores de profundidad del pixel en, por ejemplo, brillo y oscuridad. En una imagen de 8 bits en escala de grises, negro equivale a 0 y blanco a 255, mientras que los valores intermedios representan escala de grises. Otra posibilidad, sería utilizar una LUT que utilice los colores del espectro de luz visible, por ejemplo, que los valores de intensidad cercanos a 0 sean violetas y los cercanos a 255 sean rojos. Al modificar la LUT de una imagen determinada no se modifican las propiedades de la misma, es decir, no se cambian los valores de profundidad de bit de cada píxel. Utilizando el ejemplo anterior, en una imagen determinada, si cambiamos la LUT de escala de grises por la del espectro de luz visible la imagen no cambiaría sus propiedades, solamente su visualización. En la Figura 4 se pueden observar un claro ejemplo de la relación entre información (profundidad de bit) y visualización (LUT). Si observamos las Figuras 4a y b podríamos decir que ambas imágenes son idénticas, y que la Figura 4c es distintas a las anteriores. Sin embargo, solamente las imágenes 4a y c poseen la misma profundidad de bit, aunque su visualización sea diferente.

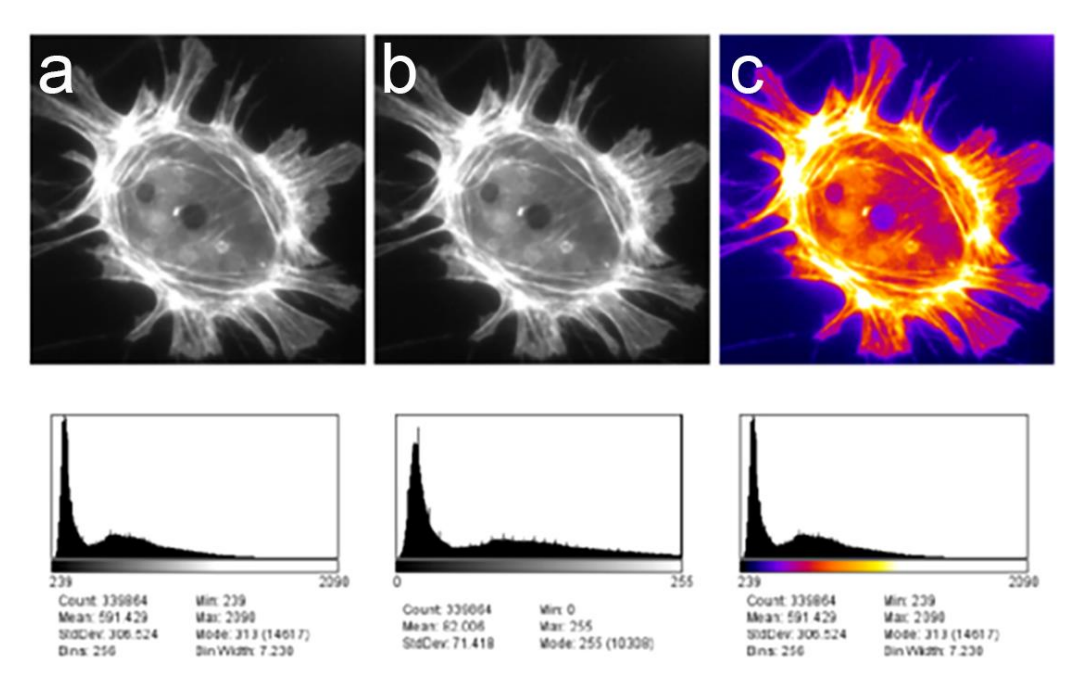

**Figura 4.** Diferentes valores de pixel pueden presentar visualizaciones muy similares al modificar la LUT de la imagen, por otro lado, mismos valores de pixel pueden presentar visualizaciones distintas. En este caso en particular las imágenes **a** y **c** son idénticas en términos de valores de pixel, aunque difieran en su aspecto (imagen **a**, LUT: escala de grises; imagen **c**, LUT: *fire*). Modificado de Bankhead, P. Analyzing fluorescence microscopy images with ImageJ.

Por lo tanto, para evaluar las similitudes y diferencias entre las imágenes de la Figura 4 no es aconsejable utilizar su apariencia. Para estos casos es recomendable utilizar los **histogramas** de cada imagen. Un histograma representa al total de píxeles agrupados en función del valor de intensidad. Además, cada histograma muestra cierta estadística como son el mínimo, máximo y el promedio de los valores de intensidad para todos los píxeles de la imagen.

Analizando los histogramas y las estadísticas se puede observar que solamente las imágenes a y c poseen las mismas propiedades.

# **Calibración y medición sobre imágenes digitales**

La calibración de una imagen consiste en conocer o reconstruir las condiciones en las que se ha llevado a cabo la digitalización de la misma, para poder equiparar las mediciones realizadas en la imagen a las realizadas sobre el objeto real.

Se busca establecer la relación entre el número de píxeles y la longitud, en unidades físicas, de un objeto sobre la imagen digital y cuyas dimensiones en la imagen real son perfectamente conocidas. Para ello, se debe disponer de imágenes (tomadas con la misma magnificación y resolución que las micrografías a analizar) de estructuras con dimensiones conocidas. En nuestro caso utilizaremos imágenes de reglillas objetivas cuyas divisiones poseen una distancia conocida (Figura 5).

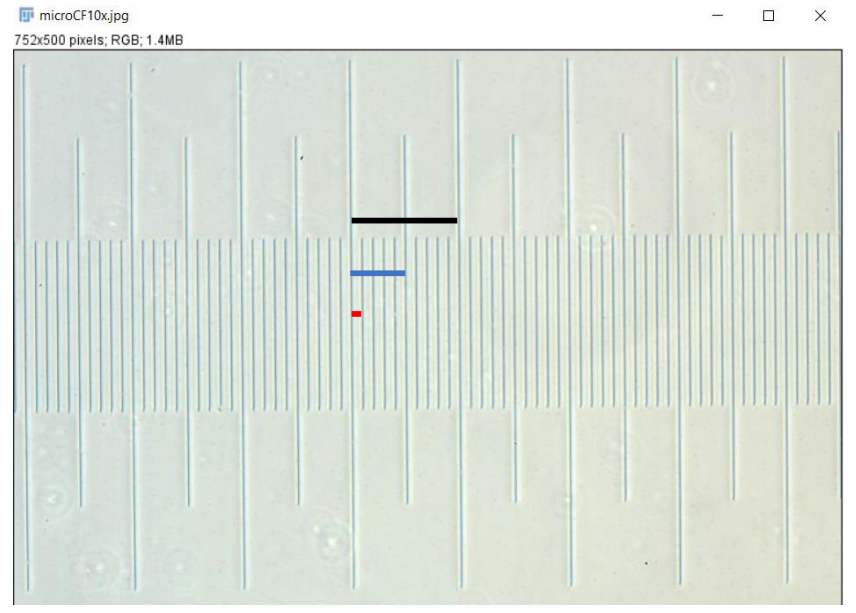

**Figura 5.** Imagen de reglilla objetiva tomada con un aumento total de 100X. Cada división menor equivale a 10 micrómetros (línea roja), las divisiones intermedias equivalen a 50 micrómetros (línea azul) y las divisiones mayores equivalen a 100 micrómetros (línea negra).

A continuación, encontrará una guía para la calibración y medición utilizando el software de acceso libre y código abierto FIJI, programa que utilizará en la actividad práctica. **En Eva se encuentra disponible un video tutorial sobre la descarga e instalación del software.**

### **Manual práctico para realizar mediciones microscópicas en FIJI**

**1**.- Abrir la imagen que contiene la reglilla objetiva (File > open)

## **2**.- Medir:

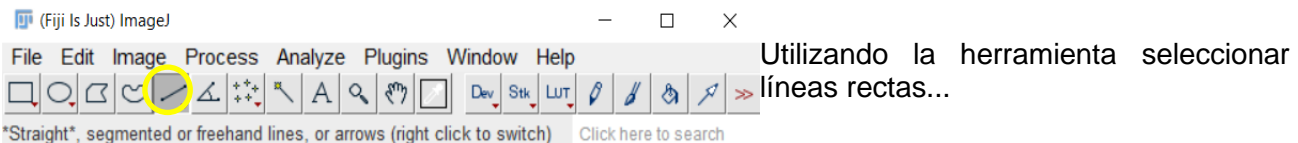

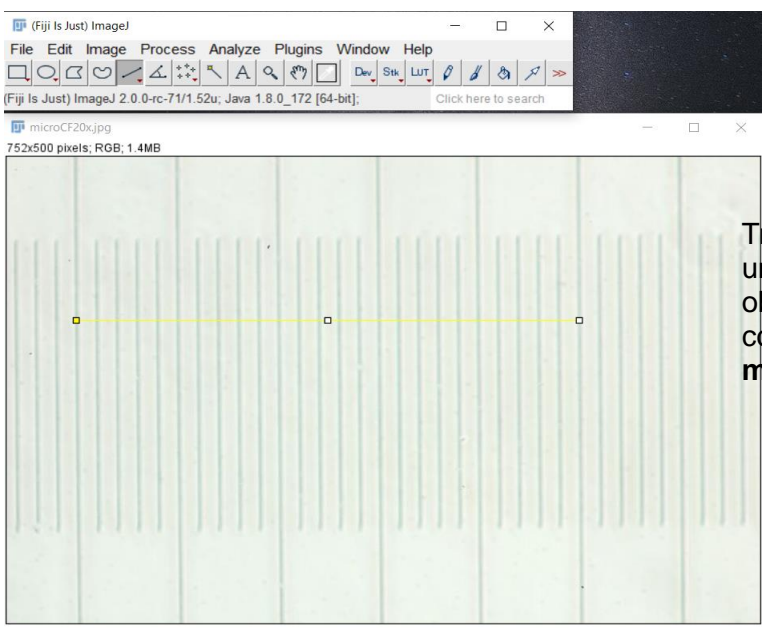

Trazar una línea de selección del largo de na división conocida de la reglilla<br>bietiva. cada división menor bjetiva, cada división corresponde a una distancia de **10 micrómetros**

El programa nos dará una medida en píxeles de la línea que acabamos de trazar. Noten que para que las líneas tengan 0º o 90º respecto a la horizontal pueden mantener presionada la tecla "mayúsculas" o *"shift"*. El programa también nos devolverá el ángulo con que hemos trazado nuestra línea de selección:

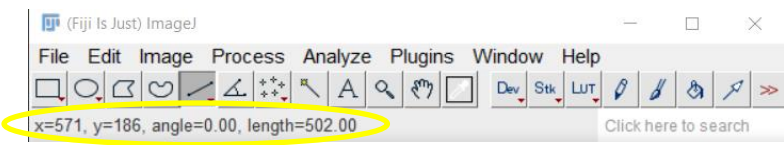

**3**.- Establecer la escala (Analyze > Set Scale...)

FIJI reconocerá la medida que hemos hecho previamente en el campo "Distancia en píxeles".

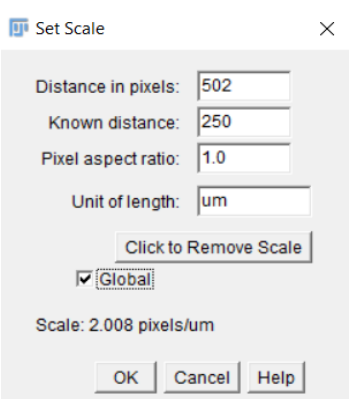

Ingresamos la distancia conocida en micrómetros que hemos medido en los pasos anteriores en el campo "Distancia Conocida" (*Known Distance*)

Ingresamos la unidad de medida que hemos utilizado en el campo "Unidad de Longitud" (*Unit of Length*), en nuestro caso, hemos utilizado lel micrómetro, por lo que ingresaremos: um

Por último, seleccionamos la casilla "Global", para que esta calibración sea aplicable a todas las imágenes con que trabajemos, y no se limite sólo a la imagen en que hemos realizado la medida.

Aceptamos estos cambios con el botón OK

**4**.- Abrimos la imagen en la que queremos tomar la medida. *Recordemos que la imagen debe ser tomada con el mismo aumento con que tomamos la foto de la reglilla objetiva que hemos realizado la calibración*.

**5**.- Repetimos con esta imagen el paso 2 con la herramienta de selección lineal

**6**.- Solicitamos al programa que mida lo que hemos seleccionado (Analyze > Measure)

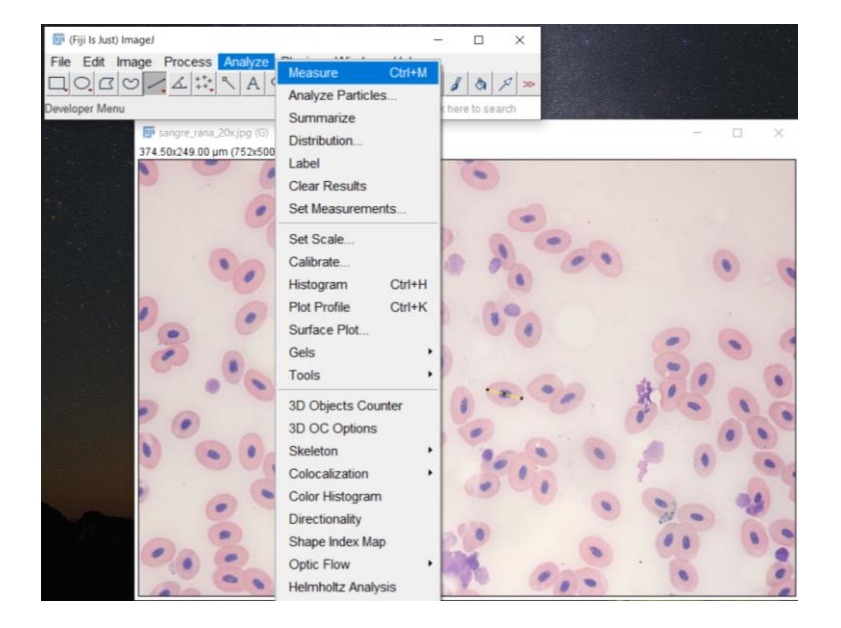

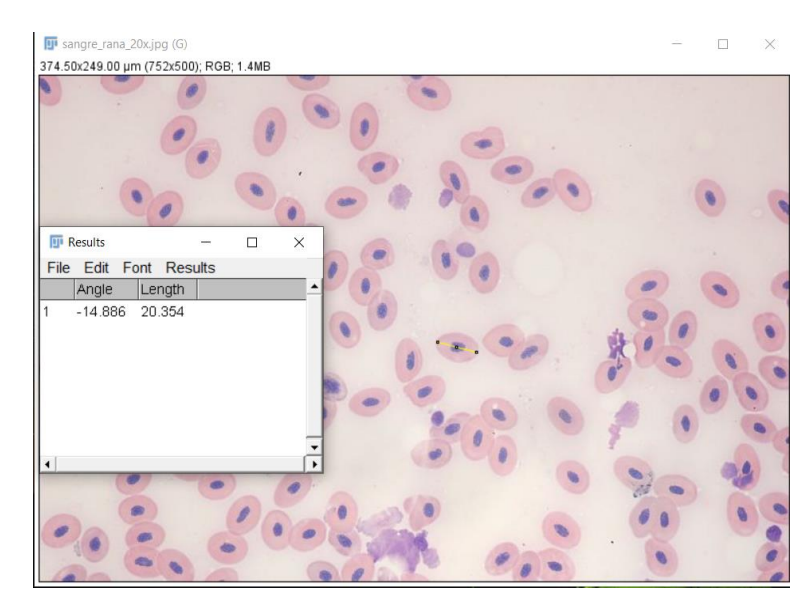

La última columna (*Length*) de la tabla de resultados que nos devuelve el programa tiene el dato de longitud que nos interesa

**7**.- Si queremos agregar una barra de escala a la imagen utilizando la calibración que hemos realizado iremos a: Analyze > Tools > Scale Bar...

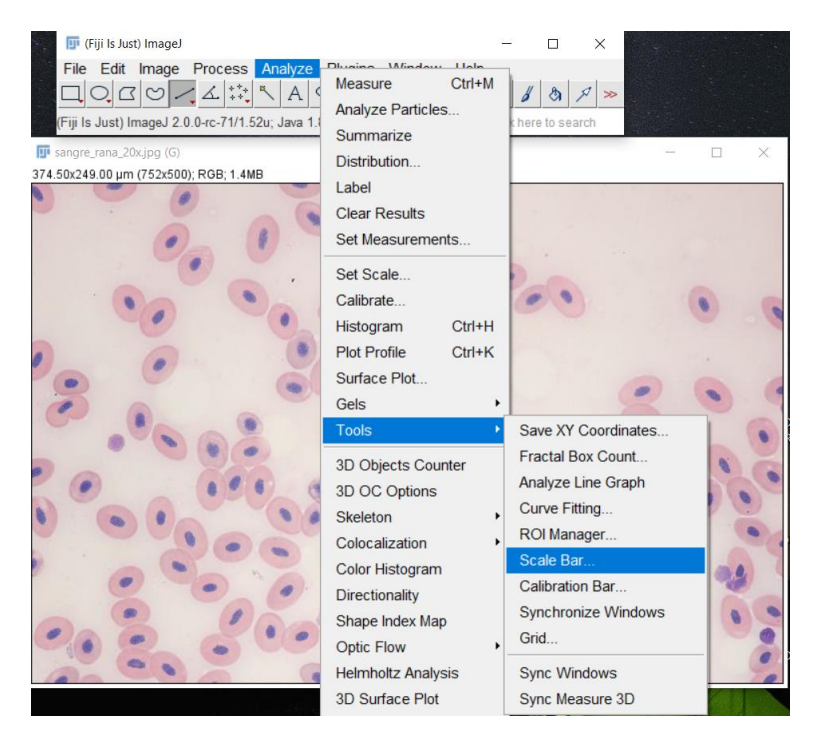

Menú de opciones de la barra de escala:

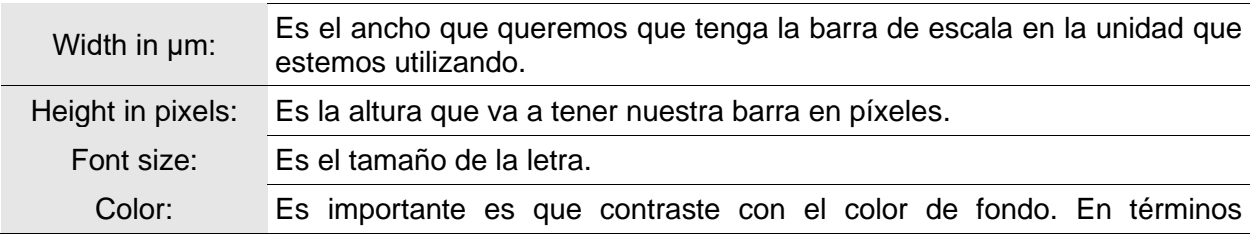

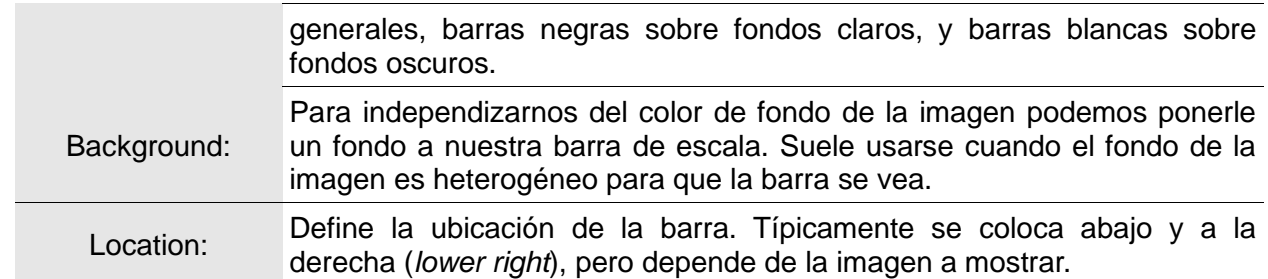

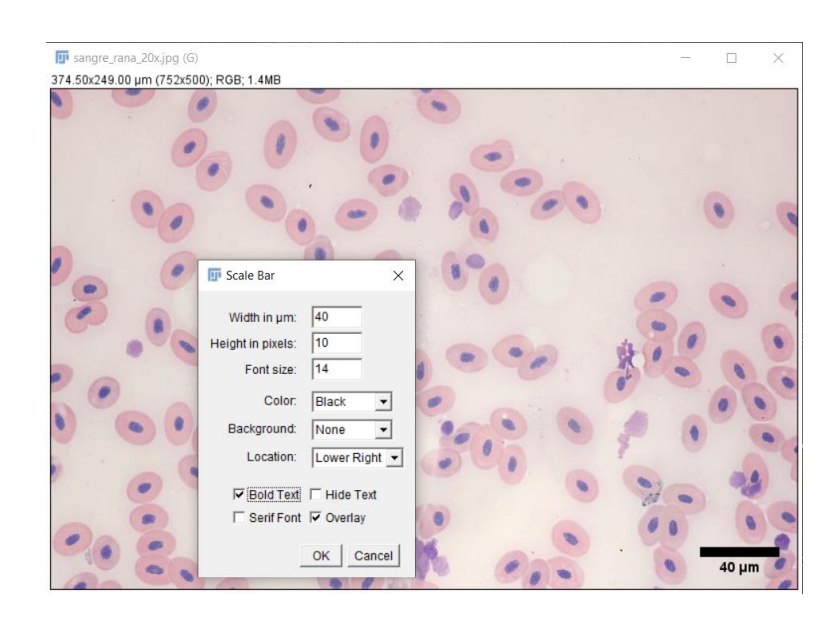